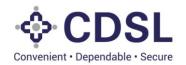

# Security and Covenant Monitoring (SeCoM - DLT)

DT's User Manual

**June 2023** 

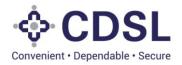

# **Bond Module**

This module is used by issuer, DT and CRA to captures Bond issuance related details as mentioned below.

Issuers captures the information related to Asset, Issuer, Instrument, Agency, Asset linkage and charge etc. The same information flows down to DT. DT verify the information updated by issuer and approves/send back for modification the bond based on verification. There are few fields or tab which only updated by DT as unique Asset ID generation post deduplication check, Valuation & Initial Due diligence etc. System has provision to upload the relevant documents like Annexure A, Annexure B, Title Search Report, ROC search report, Title appraisal, Security cover, and other documents.

System is based on SEBI Circular No.: SEBI/HO/ MIRSD/CRADT/CIR/P/2022/38 dated Mar 29, 2022 regarding "Operational guidelines for 'Security and Covenant Monitoring' using Distributed Ledger Technology (DLT)" –

SEBI/HO/MIRSD/MIRSD CRADT/CIR/P/2021/618 August 13, 2021

https://www.sebi.gov.in/legal/circulars/mar-2022/operational-guidelines-for-security-and-covenant-monitoring-using-distributed-ledger-technology-dlt- 57331.html

 $\frac{https://www.sebi.gov.in/legal/circulars/aug-2021/-security-and-covenant-monitoring-using-distributed-ledger-technology \ 51855.html$ 

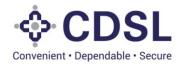

## 1. Bond Flow

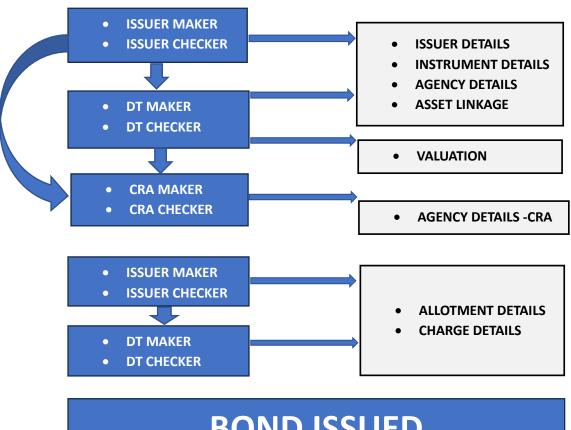

# **BOND ISSUED**

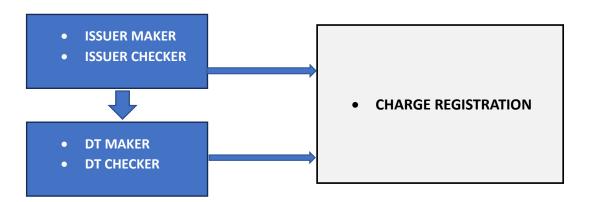

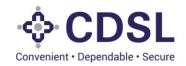

#### 3. DT MAKER PROCESS

DT Maker will search the bond under Bonds tab & click on the edit button.

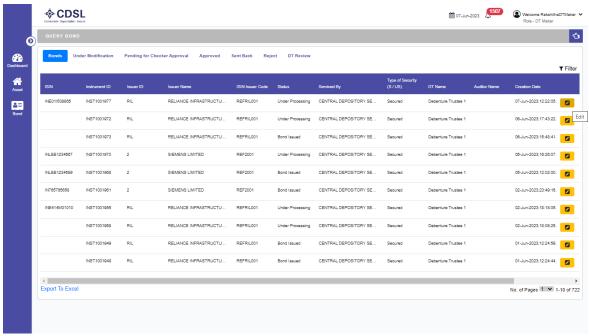

DT Maker will review issuer details, instrument details, etc.

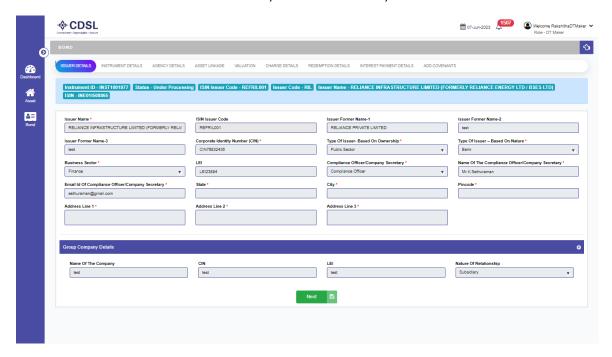

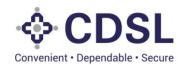

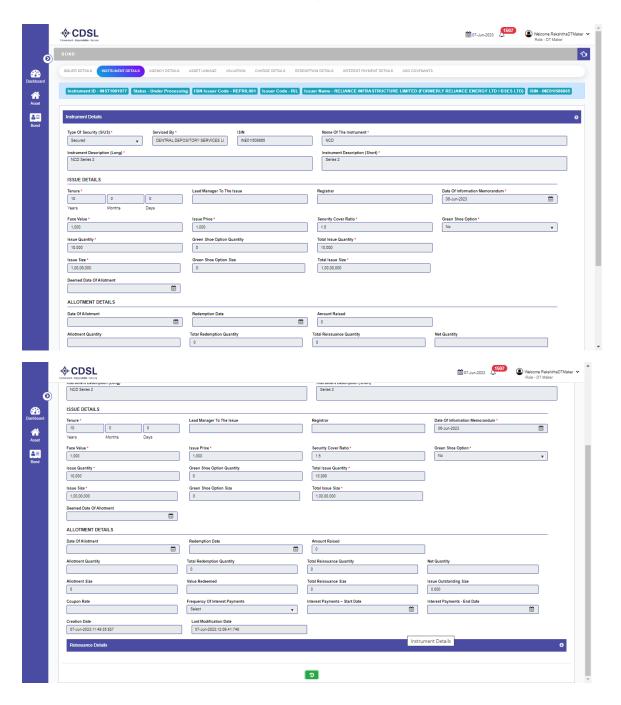

- DT will move to next page i.e., Agency Details.
- CRA details will be filled by CRA.
- DT must verify the details updated by issuer and fill all the relevant details for DT tab.

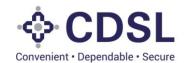

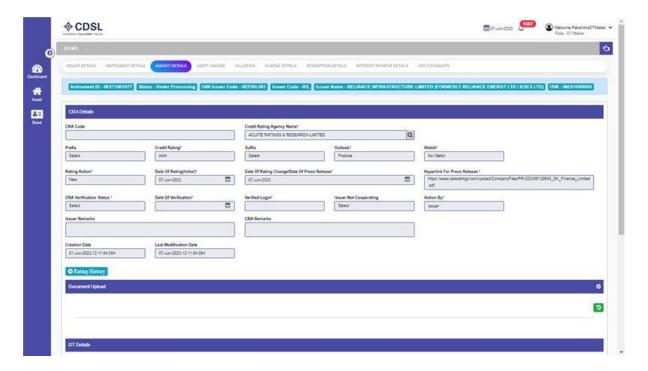

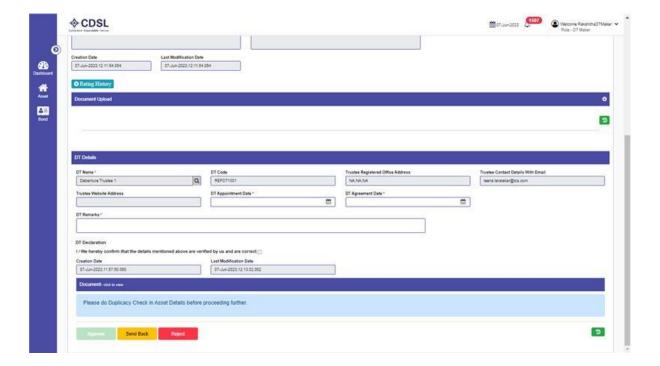

• DT will perform a duplicacy check in the asset linkage tab.

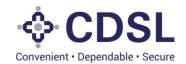

• If duplicates are found DT will verify & would get it corrected with the issuer.

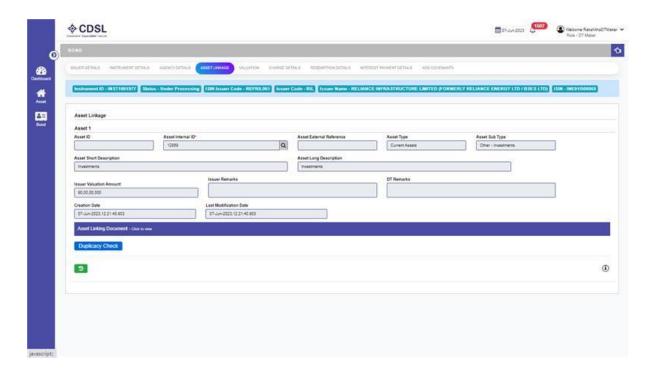

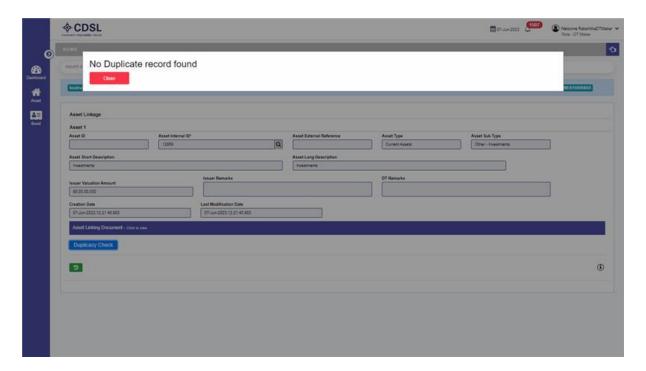

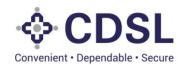

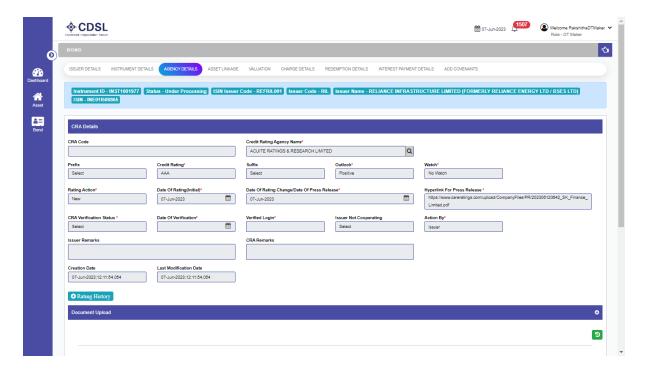

• Once duplicacy check is done, DT will go back to agency details tab to enter DT details and will click on the check button for DT declaration & Approve the details.

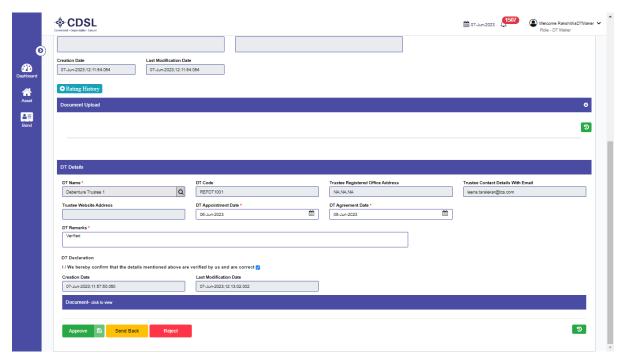

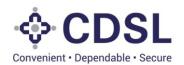

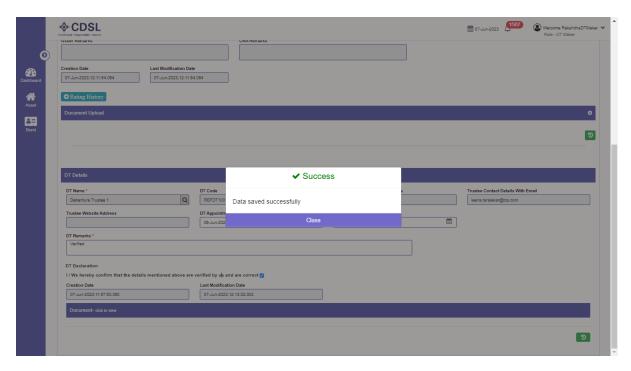

• DT Maker will enter the valuation details and upload the documents pertaining to initial due diligence and valuation under the valuation tab.

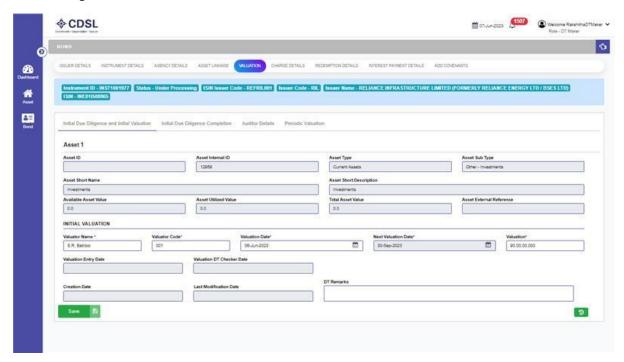

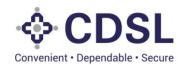

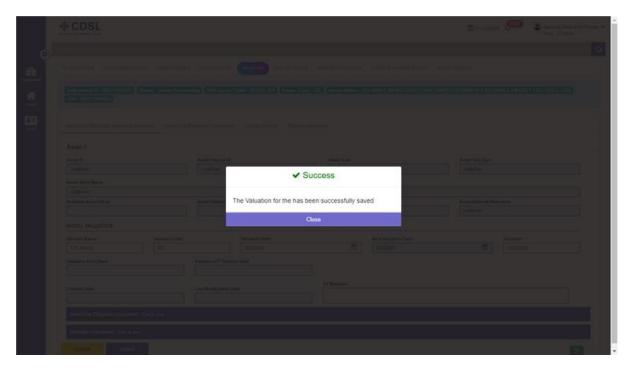

• DT will save and submit the details of initial due diligence and initial valuation.

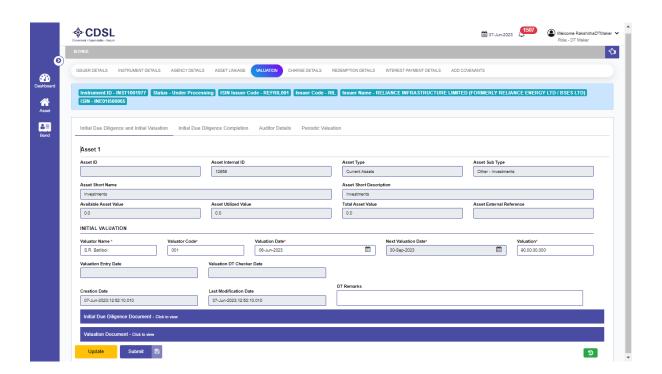

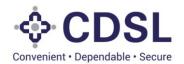

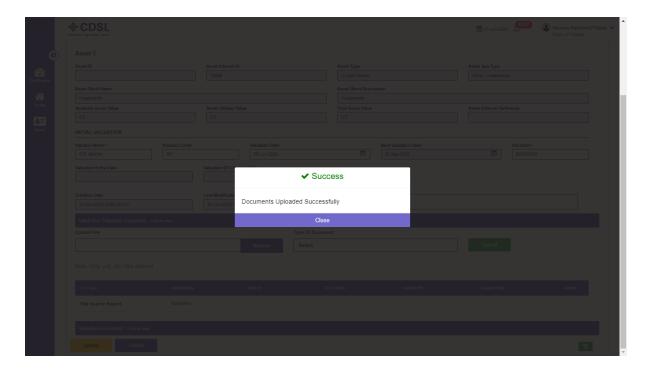

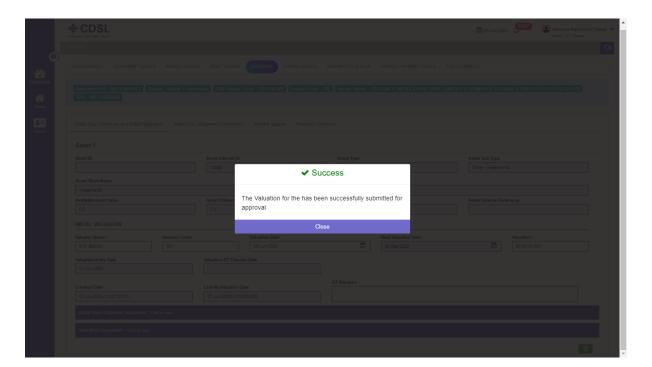

 DT Maker will go on Initial due diligence completion tab to upload the document (Annexure -A).

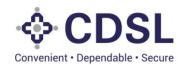

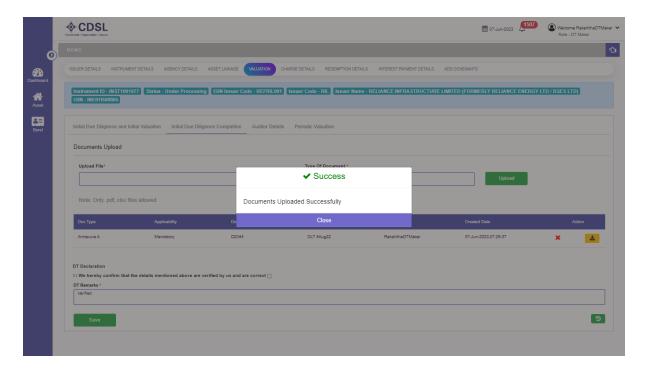

• DT Maker needs to click on the check box for DT declaration and will save & submit the details.

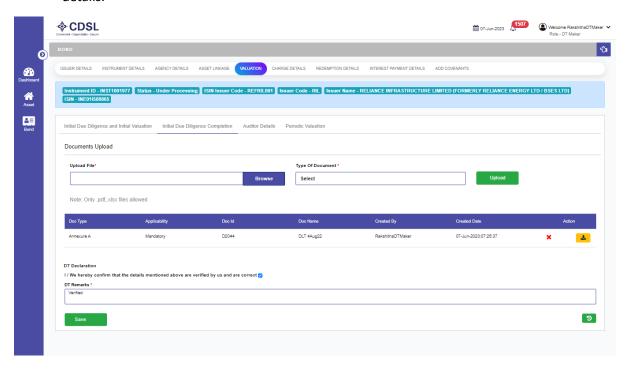

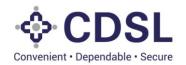

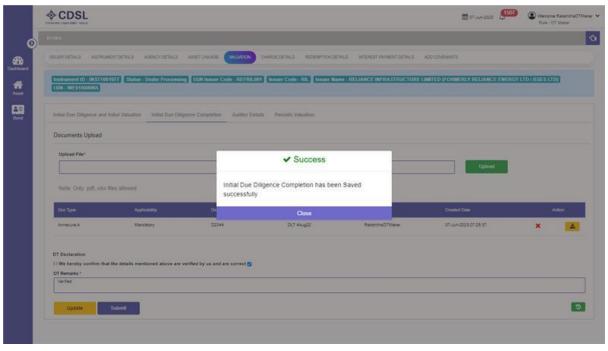

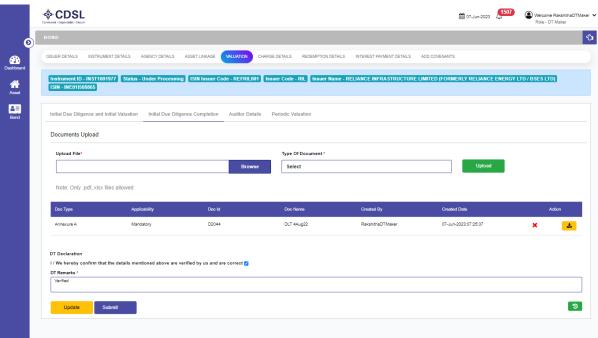

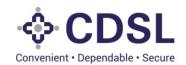

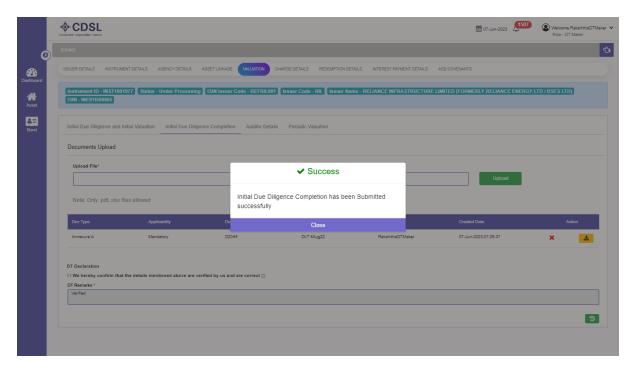

• After DT Maker process, Bond will flow to DT Checker for verification and approval.

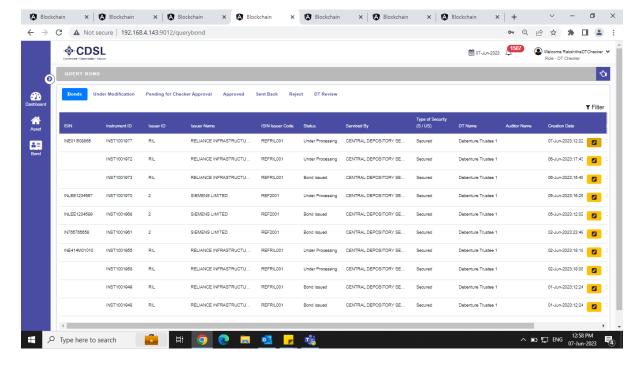

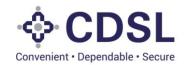

#### 4. DT Checker

• DT check will go to query bond and search for the bond and to to issuer details tab.

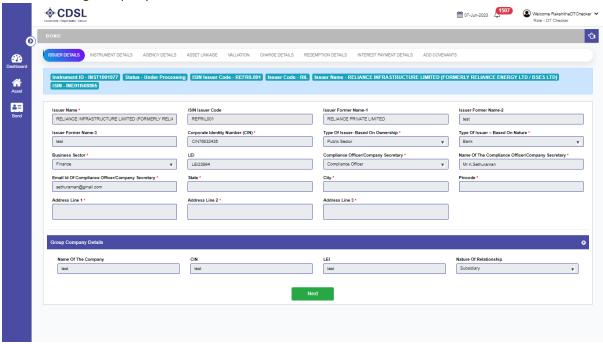

• Issuer check will verify Instrument Details.

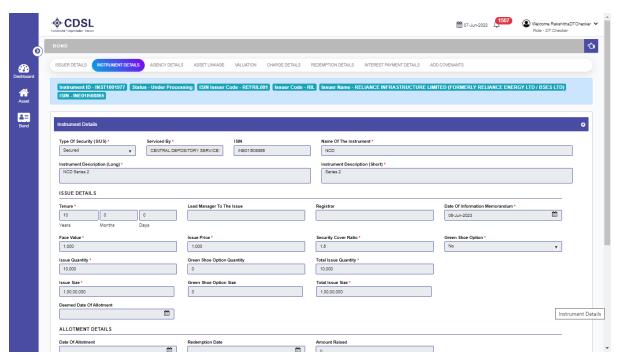

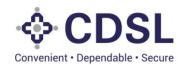

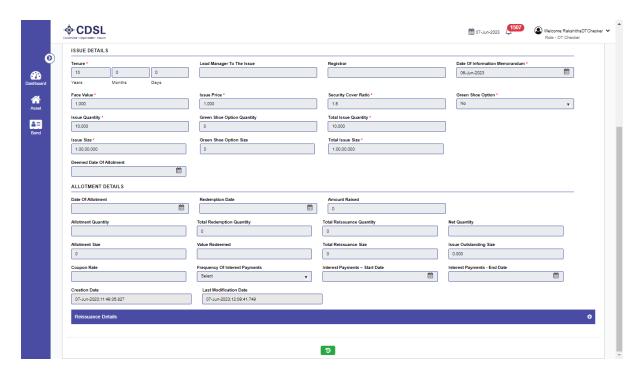

• Issuer checker will verify and approve Agency Details.

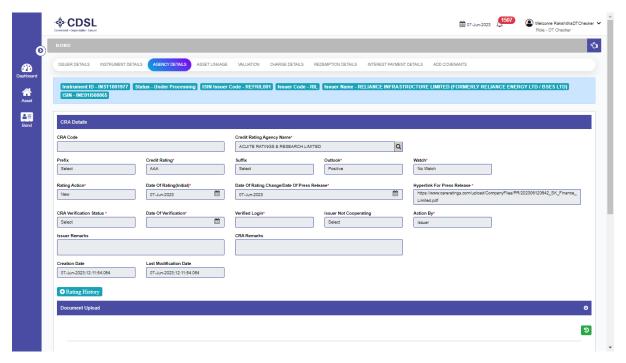

• To Approve, DT Checker will first go on asset details for duplicacy check.

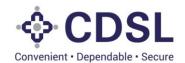

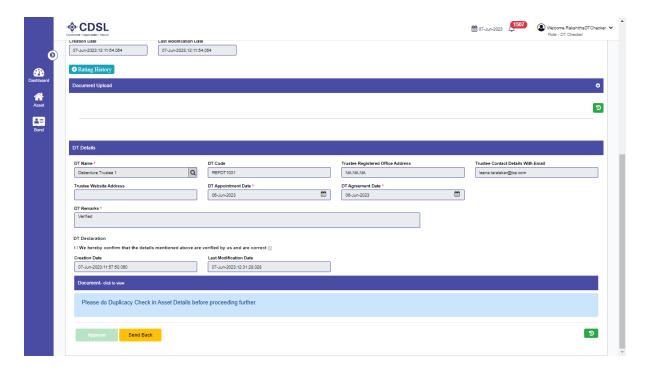

• Once the duplicacy check is done under the Asset Linkage tab, the DT Checker will click on Generate Asset Id button.

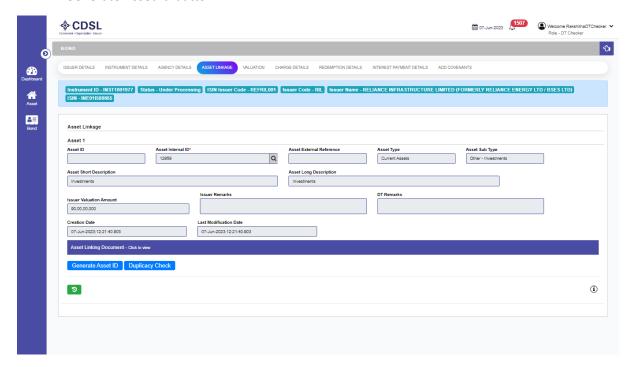

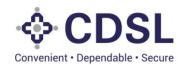

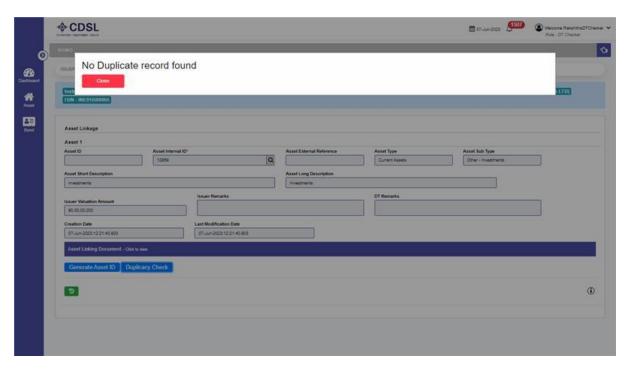

• The ID generated will show in Asset ID column.

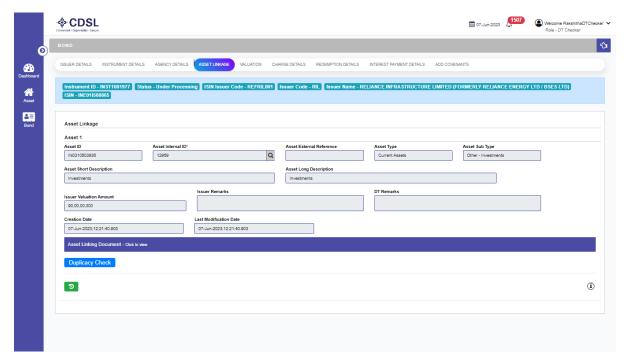

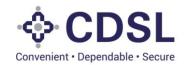

• Then DT checker will go on Agency Details tab & Approve the DT details.

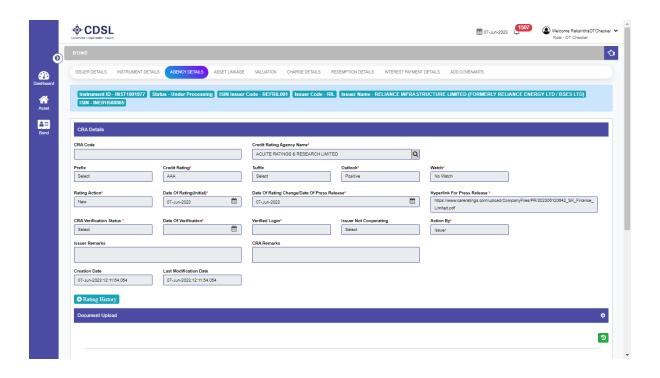

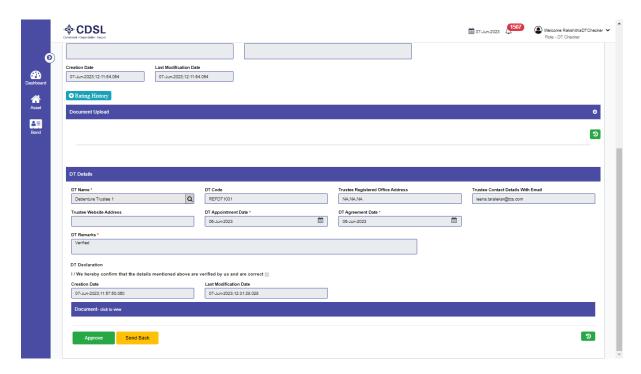

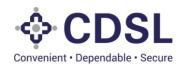

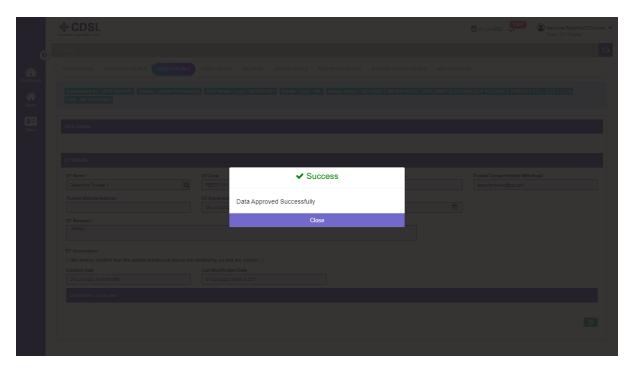

• DT Checker will review and approve the initial due diligence and initial valuation under the Valuation tab.

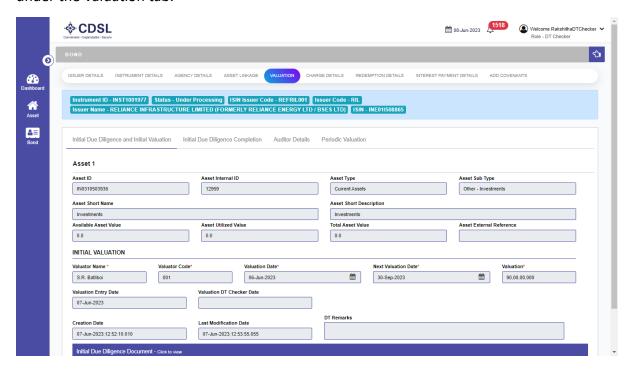

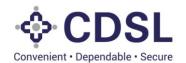

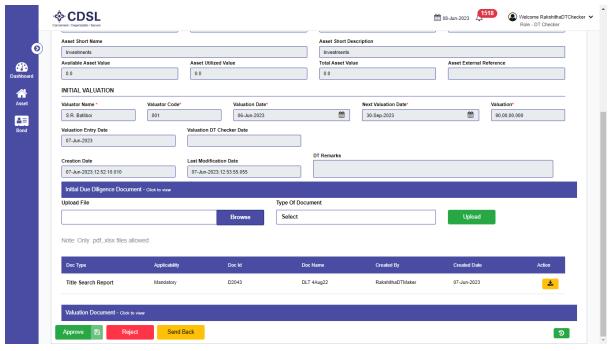

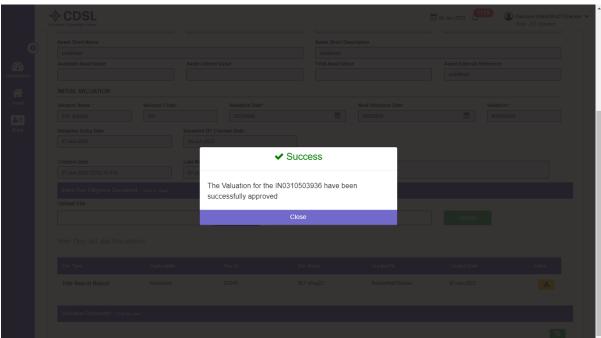

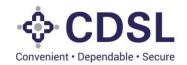

• DT Checker will approve the Initial due diligence completion tab in which the DT maker uploaded Annexure - A document.

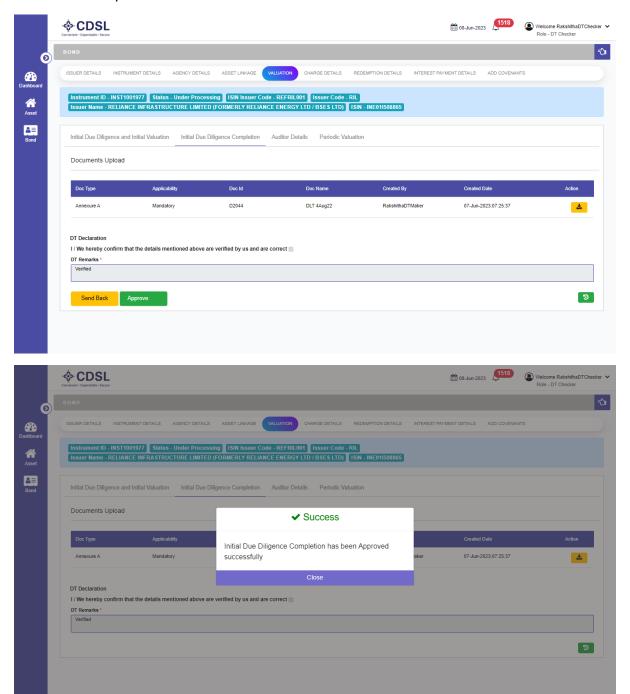

#### 5. Allotment details – DT Maker/Checker

• DT Maker will go on Instrument details tab to verify and approve the allotment details which is entered by Issuer.

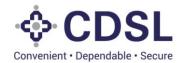

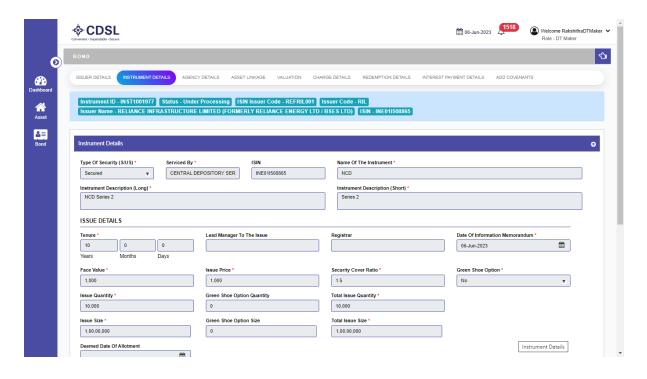

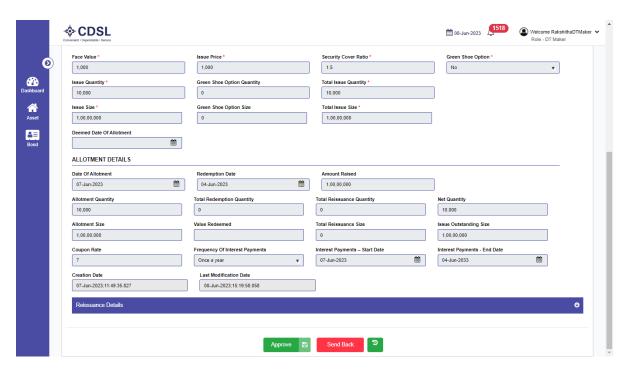

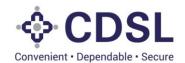

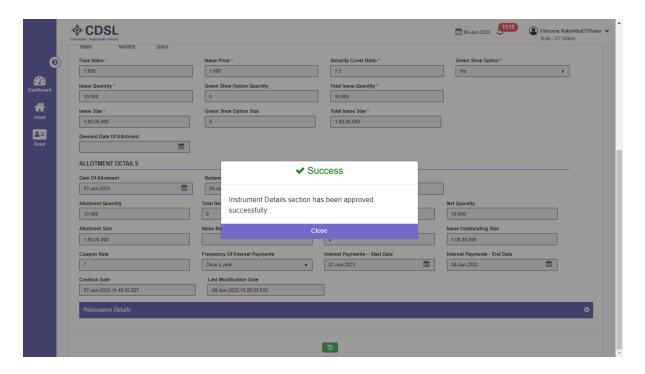

### 6. Charge details – DT Maker/Checker

• DT Maker will verify & approve the charge details entered by the issuer.

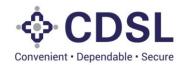

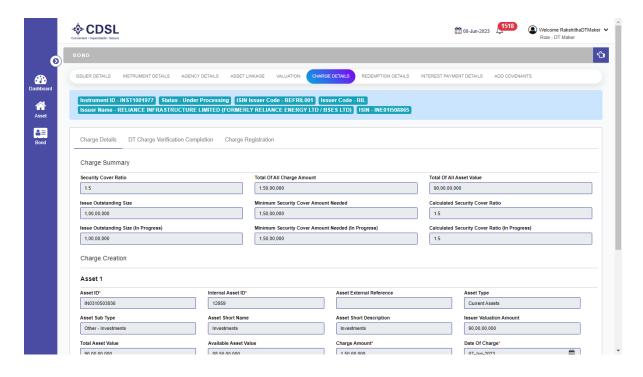

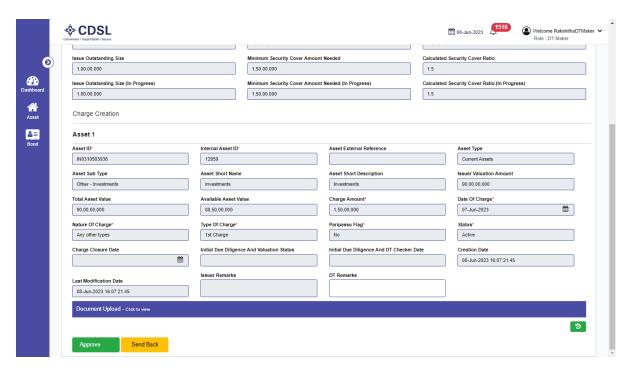

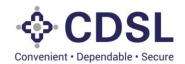

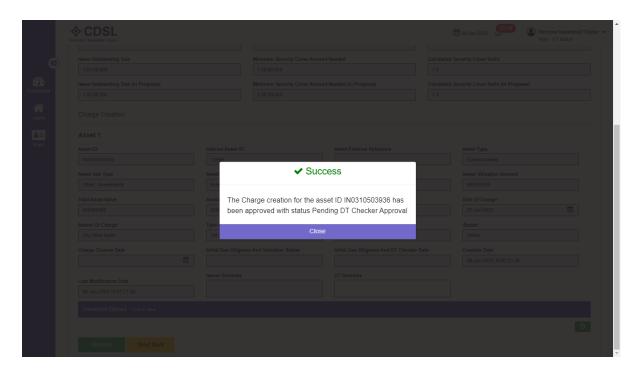

• Once charge details is approved from DT Maker, DT Checker will review and approve.

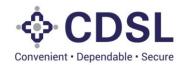

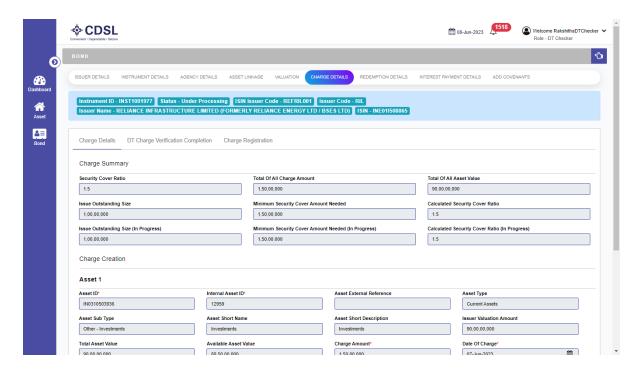

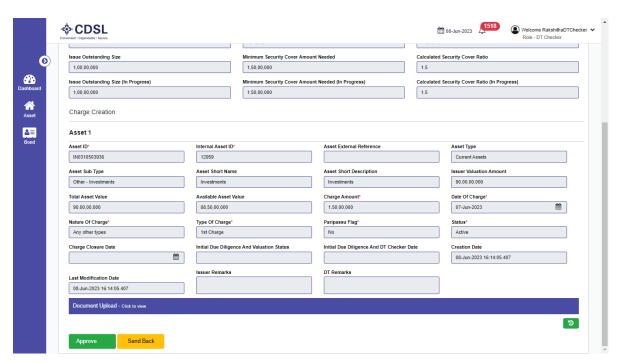

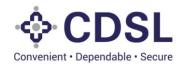

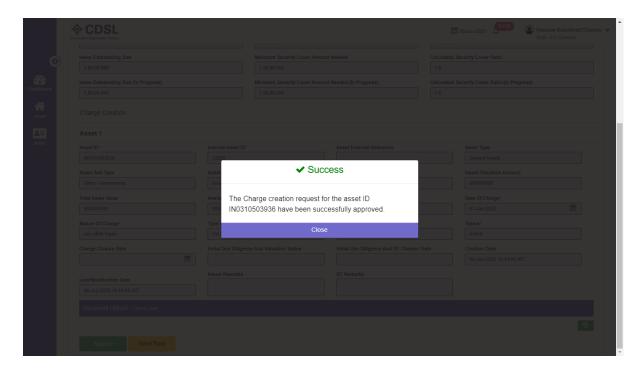

#### 7. Charge Registration details - DT Maker/Checker

• DT Maker will review and approve the details entered and uploaded by issuer.

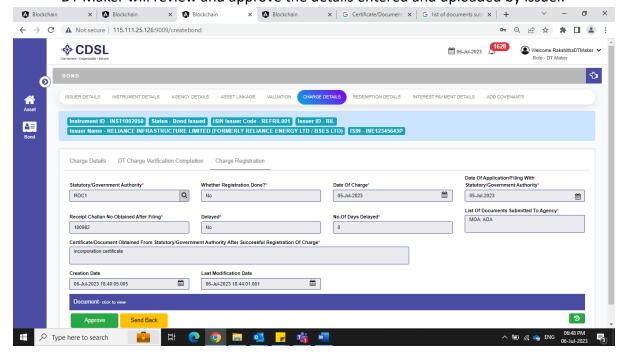

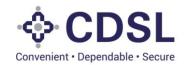

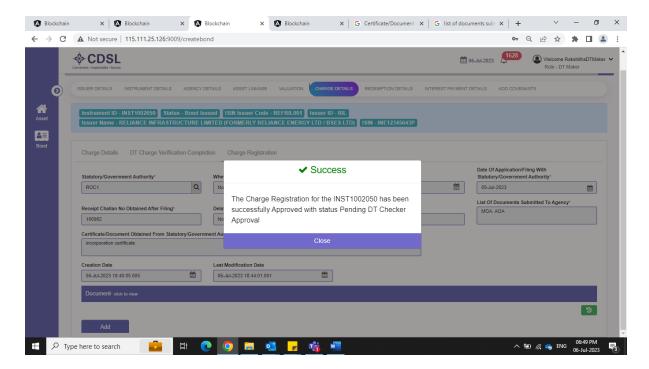

DT Checker will review and approve the charge registration details entered.

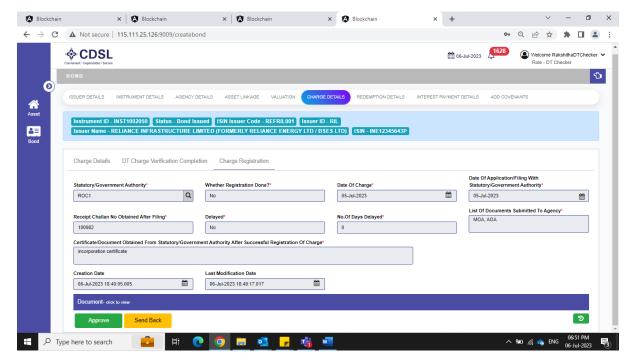

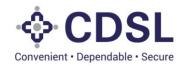

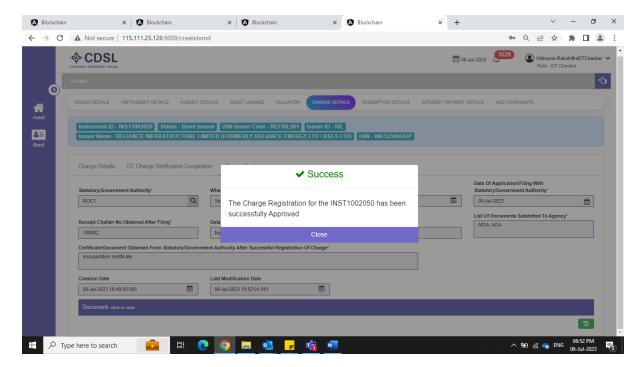

• This completes the Bond issuance process in the system. However, there are other modules available like, Interest & Redemption, Covenant, Periodic Due diligence etc which user must update to monitor complete life cycle of the bond.